## **HiRA Group Elog Setup Instructions**

- 1. Open an SSH session to the new experimental account.
- 2. Using the File Transfer window copy the the following folders.

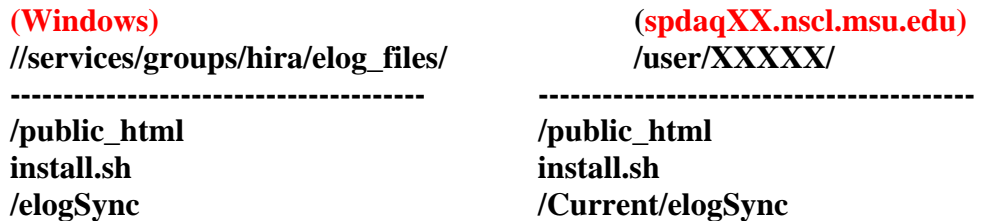

**template.crtRunInfo /experiment/.crtRunInfo** 

(\*XXXXX is replaced with the current experiment number)

- 3. In the unix window type '**chmod 777 install.sh'** to make it executeable.
- 4. Execute **install.sh** by typing '**install.sh**' in **/user/XXXXXX/**
- 5. The e-log is now setup for the current experiment.
- 6. Copy all the commands in "template.bashrc", add to (or replace) the section "elog stuff" in the .bashrc file of experiment account.
- 7. Run .bashrc by typing "bash"

The e-log website will be viewable at [http://www.nscl.msu.edu/~XXXXX/](http://www.nscl.msu.edu/%7EXXXXX/)

Change the Server host in the .bashrc file "export ELOGSERVERHOST=XXX.nscl.msu.edu". The Servers which support Elog are listed in "/elogSync/clients.tcl" Run elogServer and elogclient in the dataU with the computer defined in the .bashrc file.

## *To run the elog server:*

Go to folder **/user/XXXXX/Current/elogSync/**  type '**elogServer**'

*To run the elog client (After elogServer):* 

Go to folder **/user/XXXXX/Current/elogSync/**  type '**elogclient**'

## *To add participants:*

open the folder **/user/XXXXX/public\_html** edit the file called **elogXXXXX.xml**  Inside the *<u>sparticipants</u>**</participants* **/ tags add as people as necessary in the following format:** 

**<person> <name> <firstname> FIRSTNAME </firstname><lastname> LASTNAME </lastname>** 

**</name> <initials> FML </initials> <affiliation> NSCL </affiliation> <phonenumber> XXX-XXX-XXXX </phonenumber> </person>** 

*To change the options of Target and Beam in the interface:* 

open the folder **/user/XXXXX/elogSync/** open the file called **clientObject.tcl**  edit the section "**Begin Target Type Buttons**" edit the section "**Begin Beam Type Buttons**"